# **Nuevos periféricos utilizados como ayudas técnicas para personas con discapacidad**

#### **Joaquín Fonoll Salvador**

Asesor Técnico Educativo. Generalidad de Cataluña. jfonoll@pie.xtec.es

**Resumen:** Existe gran variedad de periféricos, algunos utilizados en el ámbito de los juegos, que pueden ser de interés como acceso alternativo para las persona con discapacidad o como soporte técnico a nuevas actividades educativas. Recientemente hemos desarrollado programas y actividades que exploran estos nuevos horizontes y creemos pueden ser de interés para otros usuarios y colectividades.

**Asbtrac:** It exits a great variety of peripherics, some used in the field of the games, that can be interested as an alternative access to the disabled people or as technics tool to new educative activities. Recently , we have developed programmes and activities that explore these new horizons and we believe that can be of interest for others users and groups.

## **1. Usabilidad, periféricos y actividades con el ordenador**

#### **1.1. La interfaz de usuario**

La interfaz es el espacio de contacto entre el usuario y los aparatos. La interfaz incluye tanto los elementos materiales, pantallas, botoneras etc. como los elementos inmateriales, programas, reglas de funcionamiento, elementos de comunicación, que regulan el manejo de los aparatos.

El diseño para todos trata fundamentalmente de las interfaces de los dispositivos, de las que depende la usabilidad o grado de satisfacción que produce el manejo de los aparatos aunque, mejorarlas requieran modificaciones a mayor profundidad.

En el caso de los ordenadores forman parte de la interfaz: los periféricos de entrada, los periféricos de salida, los elementos de comunicación en la pantalla así como la forma de responder del sistema ante las acciones y errores del usuario.

#### **1.2. Los periféricos y la accesibilidad**

El manejo del ordenador depende en gran parte de los periféricos de entrada de datos. Los más habituales son el teclado y el ratón a los que se han adaptado la mayoría de programas

En el desarrollo de estos dispositivos no siempre se han aplicado los criterios del diseño para todos y, en consecuencia, hay grupo de usuarios que tiene dificultades para manejarlos.

Por la historia de su origen, el teclado Qwerty es un claro ejemplo de un diseño ineficaz consolidado. De modo parecido, existen múltiples alternativas al ratón tradicional que indican algunas de sus limitaciones

Los problemas en el diseño de estos periféricos se hacen más evidentes en las personas que sufren alguna discapacidad, cuando la imposibilidad, aunque sea mínima de realizar alguna función o movimientos presumidos tiene efectos catastróficos en el manejo de los aparatos.

Al usuario, ante la imposibilidad de mejorar los diseños, solo le queda la posibilidad de utilizar periféricos alternativos, quizás no mejor diseñados pero sí más ajustados a sus habilidades.

Es aconsejable analizar las diferentes opciones y optar por los recursos auxiliares más sencillos, menos costosos y en lo posible, de producción local.

En el caso de las personas con discapacidad física intentaríamos resolver, las dificultades de acceso, configurando la velocidad en la respuesta del teclado o el ratón al ritmo del usuario hasta los límites que permita el sistema.

Si no fuera suficiente precisaríamos utilizar periféricos alternativos ajustados a sus movimientos, cobertores, teclados especiales, tracballs, joystick, o bien teclados y ratones virtuales que se controlen mediante algún tipo de conmutador...

En ocasiones el mejor acceso es una combinación de diferentes recursos que se utilizan en función de la tarea a realizar (se puede por ejemplo escribir por control de voz y dibujar con joystick). Debe comprobarse la correcta interacción entre las opciones de accesibilidad de los diferentes sistemas o programas.

Desde esta perspectiva disponer de un mayor número de periféricos donde elegir nos permite garantizar una mayor accesibilidad a los dispositivos.

### **1.3. Los periféricos y las actividades**

Si bien es cierto que los periféricos de entrada al ordenador se han desarrollado para optimizar la ejecución de tareas o el manejo de los programas, también los podemos analizar según el tipo de funciones y aplicaciones que permiten desarrollar.

Por ejemplo, el teclado es un dispositivo eficiente para introducir códigos alfanuméricos pero no es menos cierto que requiere y ejercita la movilidad y coordinación de los dedos y muñecas.

Si el ratón es útil para desplazar el puntero en la pantalla, también trabaja los movimientos de muñeca y antebrazo hasta el punto de producir fatiga y lesiones.

Un somero análisis nos permitirá comprobar que la mayor parte de los periféricos de entrada están diseñados para manejarlos sentados y con las extremidades superiores. La aparición de pantallas de mayor tamaño, o cañones de proyección, los quipos móviles, portátiles o en miniatura nos permite soñar con otra formas y manejos del ordenador como podrían ser bicicletas estáticas que simulan un recorrido, las tablas de surf virtual o las habitaciones interactivas.

Aunque algunos de estos desarrollos ya se han realizado en laboratorios o para la distribución exclusiva destinadas a exposiciones, zonas lúdicas o parques de atracciones, nuestra propuesta consiste en explorar las posibilidades de los equipos de bajo coste existentes en el mercado.

Desde esta perspectiva, disponer de un mayor número de periféricos donde elegir nos permite realizar un mayor número de actividades.

## **2. Tecnología de los periféricos**

Los periféricos de entrada son unos dispositivos que en un primera momento captan de alguna manera una acción realizada por el usuario, en un segundo paso realizan un

proceso de transformación en códigos digitales y finalmente la comunican al sistema para que en consecuencia ajuste su funcionamiento.

## **2.1. Los dispositivos**

La tecnología empleada en estos dispositivos determina en gran manera la forma de manejarlos.

La mayor parte de las tecnologías incluyen una interacción mecánica que requieren un contacto físico con el periférico. Ello supone

- Trabajar a muy corta distancia del periférico
- Realizar un cierto esfuerzo físico
- Un desgaste del periférico por el uso que requiere acciones de mantenimiento.
- Tienen a su favor la simplicidad de la tecnología y la seguridad en la respuesta.

Ello es evidente tanto en periféricos estándar, por ejemplo el ratón, como en los especiales como el pulsador. Hay que moverlos con la mano, u otra parte del cuerpo; mas o menos a largo plazo, su manejo produce fatiga y periódicamente se ensucian o averían y es necesario su reparación o substitución.

Existen dispositivos de tecnología óptica que no requieren un contacto físico directo con el aparato. Ello permite

- Trabajar a mayor distancia en función del dispositivo y la óptica empleada
- Casi no requiere esfuerzo físico bastando la presencia en un lugar determinado
- El desgaste del dispositivo es menor aunque si se produce suciedad de las superficies ópticas
- Tiene en su contra que el funcionamiento de estos dispositivos es complejo, requieren equipos de mayores prestaciones y su respuesta no siempre es fiable.

A este grupo de periféricos podríamos incluir los sensores de oscuridad que encienden automáticamente la iluminación, los sistemas de visión artificial de algunos robots, o sistemas de control a distancia como el Irdata.

Existen otras muchas tecnologías utilizadas de forma más restringida entre los que señalaríamos

- Dispositivos de tecnología acústica donde se podría incluir los sistemas de detección de ruido, dictado y reconocimiento de voz
- Biosensores electrodos conectados al cuerpo que captan los estímulos nerviosos o movimientos musculares mínimos
- Sensores de actividad cerebral, aparecidos muy recientemente, que captan la actividad cerebral y la transforma en señales manejables por los programas de ordenador http://sir.jrc.it/abi/

## **2.2. La conexión**

Los periféricos deben transmitir las señales al ordenador mediante una conexión que determina el grado de libertad de movimiento, la distancia y situación física del usuario respecto al aparato y la cantidad de información, que determina la inercia del sistema.

Los tipos de conexión más habituales son:

- Cables conectados a alguno de los puertos del ordenador (RS232, USB, ....) Es lo más habitual, proporciona mayor seguridad y capacidad de transmisión pero tiene el inconveniente de que el dispositivo queda "atado" al ordenador y su movilidad es reducida.
- Mediante infrarrojos. Muy común en mandos a distancia. Su capacidad de transmisión es menor, se gana en movilidad pero el dispositivo debe mantenerse en el campo visual del receptor
- Inalámbrico (Bluetooth, Wireless) Es el más recientemente aparecido y utiliza ondas electromagnéticas que traspasan objetos sólidos. No requiere mantenerse a la vista sino solo es preciso estar dentro del radio de cobertura. La capacidad de transmisión de datos va en aumento y hay que mantenerse atento a las novedades que nos pueda ofrecer.

## **2.3. Los programas**

Los periféricos finalmente deben interactuar con los programas integrados dentro de los sistemas operativos, mediante los drivers o controladores, o mediante programas específicos, lo que les resta flexibilidad.

Los drivers son componente de soft específico para cada arquitectura y sistema operativo, que se ocupa de la comunicación con el dispositivo. Esta tecnología permite que un mismo dispositivo pueda emplearse en múltiples sistemas y facilita su compatibilidad en el futuro.

Por el contrario, la falta de controladores requiere una programación específica para cada sistema

El teclado y el ratón son los periféricos de entrada más empleados y por esta razón los sistemas operativos y las aplicaciones basan en ellos sus interfícies. Por el mimo motivo los nuevos periféricos los utilizan como estándar para definir sus prestaciones.

Existen otros periféricos muy populares, como el joystick, las tabletas gráficas o los pulsadores pero se manejan ámbitos especializados y únicamente son soportados por unos pocos programas.

La mayor parte de las propuestas que presentamos se han desarrollado con los programas Tswin (un gestor de teclados de conceptos, http://www.xtec.es/recursos/tauleta/) y el Tocatota (un programa de causa efecto con posibilidades de interacción con múltiples periféricos, http://www.jfonoll.tk).

#### 2.3.1. Programa Toca Toca

Toca Toca es un programa de causa - efecto pensado para educar la respuesta voluntaria frente al ordenador y, como consecuencia, en otros ámbitos de la vida.

Se trata de un sistema de autor que el profesor puede personalizar en función del usuario y el objetivo a desarrollar.

El programa funciona con un esquema clásico, de condicionamiento de la respuesta, representado por estímulo - acción - Refuerzo.

• **El estímulo** son **imágenes**, textos o sonidos que muestra el ordenador para generar la respuesta del usuario.

- **La acción esperada** son las respuestas a entrenar, que se realizarán con el teclado, ratón, micrófono u otros periféricos más específicos (conmutadores, pantalla táctil, etc.).
- **El refuerzo** son imágenes, textos o sonidos que muestra el ordenador después de la acción para, en los estadios iniciales, incentivarla, y en usuarios más avanzados, puede indicar si la respuesta es correcta.

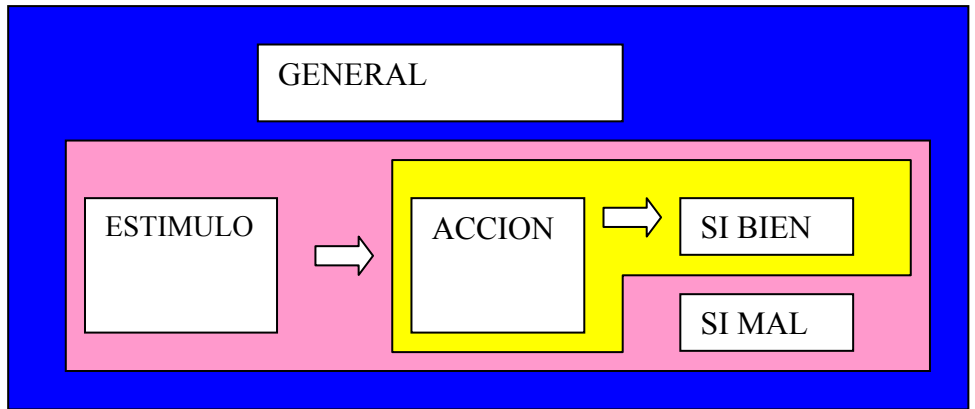

El programa está concebido como un entorno abierto donde el educador puede modificar todos los elementos que componen el ejercicio.

### *Las acciones*

Son las respuestas del usuario realizadas con algún periférico de entrada como el teclado o el ratón, aceptando respuestas orales gracias al **Módulo de Reconocimiento de voz** desarrollado por el **Sr. Jordi Lagares** http://www.lagares,org y requiere el fichero *totipmspeechrecognitionengine.dll* en la versión 85 (01/10/2001).

Las acciones pueden ser inespecíficas (pulsar cualquier tecla), o concretas (pulsar la barra de espacio), simples (hacer un clic con el ratón) o complejas (realizar una combinación de acciones como pulsar tres veces la tecla espacio)

TocaToca es compatible también con el Joystick en cualquiera de sus modalidades y, por ello, lo hemos empleado como herramienta base en muchas de las propuestas que presentamos

#### *Estímulos y refuerzo*

Son órdenes y ficheros que el ordenador procesa y el usuario percibe de forma auditiva a través de los altavoces o visualmente mirando la pantalla del ordenador.

Aunque en la forma los estímulos y los refuerzos son la misma cosa tienen funciones diferentes y debemos evitar que el usuario los confunda. Los estímulos se producen antes de la acción, mientras que los refuerzos, si bien o mal, son una consecuencia.

Las órdenes que procesa TocaToca o estímulos y refuerzos que podemos utilizar son, entre otras,

- **Colores**: cambio de color del fondo de la pantalla.
- **Palabras**: muestra un texto en la **cabecera**, **centrado** o al **pie** de la pantalla.
- **Ficheros**: el ordenador muestra sonidos imágenes o animaciones en diferentes formatos

**gráficos** en formato GIF, JPG, BMP o WMF

**de sonido** en formato WAV, MP3, MID

**de animaciones** formato salvapantallas SRC, flash SWF o videos AVI

**de ejercicios** en formato TOC

En los Estímulos y Refuerzo, las órdenes se pueden encadenar y el programa las ejecuta de forma sucesiva.

Una **Acción** puede tener asociadas listas alternativas de estímulos y refuerzos que se presentarán de forma aleatoria.

### *Las opciones generales*

Existe un formulario, llamado **General,** que permite configurar algunos parámetros que afectan de forma global a toda la actividad. Como son:

- **color** y tipo de letra, el color de la pantalla, ...
- **la consigna** inicial del ejercicio
- **los tiempos del estímulo, para la acción y el refuerzo**
- formas de encadenar estímulos y ejercicios

#### *Tipo de actividades*

- **Estimular a la acción y a la comunicación.** Cuando el alumno realiza una acción, por simple que sea,el programa muestra un refuerzo lo más espectacular posible. El objetivo es iniciar la comunicación siguiendo el patrón de las actividades de causa efecto.
- **Exploración lúdica o informativa.** Se acota un universo de acciones, por ejemplo las teclas numéricas o los cursores, y se anima al alumno que las explore para descubrir la funcionalidad de las teclas o su significado.
- **Discriminación del gesto.** Actividad de pregunta respuesta donde a cada estimulo se espera una acción específica.
- **Inhibición de la acción.** En este tipo de ejercicios lo importante es que el alumno aprenda a actuar, cuando tenga que responder, y a inhibir la acción si no es el caso.
- **Entrenamiento** de la atención y percepción. Aquí se prioriza la velocidad, y el usuario deberá de responder, en pocos segundos, a los estímulos presentados.

## 2.3.2. Programa Tswin

Tswin es un gestor de tableros de conceptos para Windows, desarrollado por el Programa de Informática Educativa de Cataluña (PIE), y compatible, por el momento, con el Tablero EASY/DIL , la Alfombra Mágica y WebColorDetector.

La versión actual, la 2.0, es operativa en los diferentes entornos Windows de 32 bits, Windows 95, 98 y ME y, con limitaciones, en el W2000 i WXP.

Tswin funciona a partir de unas áreas lógicas rectangulares, o teclas virtuales, definidas en la superficie del teclado de conceptos, a las que se asocia una secuencia de teclas o acciones que actúan como una "macro".

Tswin no realiza ninguna acción por si mismo sino que se limita a mandar ordenes al programa activo en cada momento. Actúa en la sombra como un intermediario, entre el periférico y los programas, mandando al sistema las órdenes programadas en cada área, cuando se pulsa la tecla virtual correspondiente.

Por ello con el Tswin, se pueden preparar actividades de causa efecto, de lecto escritura, dibujo, música y en general, con mayor o menor dificultad, manejar cualquier tipo de programa que corra sobre Windows.

#### *Programación*

Una vez resueltos los aspectos educativos y funcionales de la aplicación, la programación de Tswin, como en otros teclados de conceptos, se realiza en tres fases:

1. Definir las áreas o teclas virtuales, dibujándolas directamente sobre el tablero o definiéndolas numéricamente sobre la aplicación. Hay que prever que el tamaño de las áreas incide directamente sobre la usabilidad de la aplicación.

Esta tarea puede obviarse en aquellos tableros, o periféricos, que ya tiene unas zonas o botones definidos

2. Programar las órdenes o macros asociadas a cada zona. Las macros son una lista de instrucciones que se ejecutan secuencialmente, donde se combinan letras, nombre de teclas y ordenes internas de TSWIN que, en su conjunto, permiten ejecutar des del teclado de conceptos las mismas acciones que realizarías con el ratón o el teclado. Las y ordenes del TSWIN simplifican algunos procedimientos a la vez que añade algunas prestaciones nuevas al sistema.

Además de manejar el ratón, acceder a los menús o escribir letras y palabras, disponemos de ordenes para: pegar textos o dibujos almacenados de un fichero, ejecutar músicas o sonidos, leer un texto con la síntesis de voz así como memorizar algún dato, recuperarlos al azar de una lista o ejecutar instrucciones condicionales.

3. Crear una lámina que, situada sobre el tablero de conceptos, funciona como plafón de comunicación entre el usuario y el programa

#### **2.4. La importancia del emular mouse**

La importancia del ratón y del teclado en los sistemas informáticos hace que, conseguir su emulación con otros periféricos, sea un objetivo irrenunciable para las personas que trabajan en el mundo de la discapacidad.

La emulación del ratón consiste en que un periférico determinado efectúe las funciones que normalmente realizamos con el ratón como: desplazar el cursor por la pantalla, hacer el clic o doble clic, pinchar y arrastrar, etc.

Emular el ratón requiere que el sistema maneje el nuevo periférico como si fuera un ratón o bien que un programa intermedie entre ambos componentes. Generalmente la emulación no es perfecta, consume mayores recursos y no se consiguen las mismas prestaciones.

Para la persona que utiliza un periférico no estándar, al emular al ratón conseguirá utilizar un gran numero de programas que, de otra manera, deberán desarrollarse de forma específica para dicho periférico.

## **3. El joystick y similares**

## **3.1. El joystick y el mouse**

#### Descripción del Joystick

El Joystick, o palanca de juegos, constaba inicialmente de cuatro pulsadores situados en forma de cruz, que se manejaban con una palanca vertical situada en el centro. El dispositivo incluye uno o más pulsadores para efectuar disparos, equivalente al clic del mouse, y otras acciones del juego. Los joysticks se conectaban con una tarjeta con un puerto para palancas de juegos.

Desde su estandarización, las tarjetas de sonido incluyen una entrada para joystick, con 15 pines, y un conversor analógico digital que detecta un mínimo de 256 posiciones en cada una de las direcciones del plano.

Recientemente, han aparecido joysticks conectados a USB con la facilidad que eso representa en la conexión y en la instalación de múltiples dispositivos simultáneos.

En la primera puesta en marcha de un joystic, además de la conexión física y la instalación de los drivers, se requiere un calibrado inicial para que el sistema ajuste el rango de valores físicos del dispositivo con los valores lógicos del programa. En el Panel de Control se encuentran opciones para calibrar y testear el funcionamiento del joystick.

#### Emulación del Mouse con el Joystick

#### *Diferencias joystick mouse adaptado*

A pesar de su apariencia externa semejante, no debemos confundir una palanca de juegos con un ratón adaptado en el que se han sustituido los mecanismos, que habitualmente manejan el desplazamiento del cursor, por otros que tengan forma de palanca de joystick.

Para el sistema operativo, un mouse adaptado es un ratón, igual que lo es el trackball, las tabletas gráficas y otros dispositivos equivalentes que inciden directamente en el control del cursor, pero con el inconveniente de que un mouse adaptado, al tratarse de un material especializado, tiene un coste mucho más elevado.

Por el contrario, el joystick es un dispositivo estándar, con múltiples formas y de coste reducido, pero que no actúa sobre el cursor del sistema sino que solo es operativo en algunos programa específicos, habitualmente juegos.

Es necesario utilizar un emulador de Joystick-To-Mouse para utilizar un joystick como si fuera un ratón. Con esta finalidad, existen diferentes programas:

- **Mouse Joystic** http://www.lagares.org un recurso gratuito, sencillo pero eficaz, como habitualmente lo son los productos de este autor.
- **JoyMouse** de Virtual Projects http://www.vp-soft.com/ un interesante emulador, con muchas de las prestaciones que uno espera. Se puede descargar una versión de demostración que caduca a los 30 días

## *Ventajas*

El uso de dispositivos en forma de joystick está ampliamente documentado, especialmente para los usuarios de sillas de ruedas eléctrica que, de esta manera, pueden transferir las habilidades adquiridas al desplazarse, al manejo del ordenador.

A pesar de necesitar un emulador de ratón, creo que en ocasiones hay razones para utilizar un Joystick como alternativa a un ratón adaptado, entre otras:

- Costes económicos. Los joysticks, al tratarse de periféricos estándar, comercializados en el sector del juguete, tienen, con diferencia, un coste menor mucho menor. Podemos encontrar joystick por 6 euros mientras que un mouse adaptado está por encima de los 100 euros
- Múltiples formas. Como veremos a continuación, las palancas de juego pueden adoptar formas y tamaños muy variados, por lo que resulta fácil encontrar alguna que se adecue al usuario.
- Independencia de manejo entre el usuario y el profesional. Si utilizamos un mouse adaptado, en ocasiones, para ayudar al usuario o para manejar nosotros el ratón, deberemos realizar la intromisión de parar la actividad y quitarle la palanca de sus manos.

Con el joystick, mientras el usuario maneja el cursor de la pantalla con la palanca de juegos, el profesional lo puede manejar con el mouse facilitando un mayor respeto al trabajo de las personas y a las formas.

### **3.2. Modelos de periféricos para el juego**

Los dispositivos o controladores de juego, pueden adoptar múltiples formas y prestaciones, siendo las mas frecuentes las siguientes

#### **Joystick**

Tienen forma de palanca que se puede mover en las cuatro direcciones, adoptando cualquiera de las posiciones intermedias.

Incluye múltiples modelos que difieren en la forma, el número y posición de los botones

#### Volantes y manillares

Se manejan de forma parecida al volante de un coche o manillar de una moto, con botones y pedales para realizar otras funciones y movimientos. Se han desarrollado para los juegos de carreras.

Su ventaja principal, para nosotros, es que el usuario puede apoyarse y manejarlo con movimientos del tronco.

#### Pads

Pequeños dispositivos formados únicamente por botones, que sustituyen las funciones de la palanca.

Entre sus ventajas está la posibilidad de adaptarlos, como se hace con el ratón, para el manejar con pulsadores.

## Otros

Los periféricos para el juego adoptan otras muchas formas como pistolas, monopatín, campos e fútbol, etc. que quizás sea conveniente analizar para explotar sus posibilidades

## **3.3. Adaptadores PSX TO PC**

Aunque, por definición, los ordenadores son equipos polivalentes, la aparición de plataformas especializadas en videojuegos condiciona las ofertas de los juegos y los periféricos.

Ya desde el origen, algunos videojuegos se desarrollaron vinculados a una determinada plataforma, como recurso para diferenciarla de sus competidores. En la actualidad, pasa algo parecido, aunque algunos juegos tienen distintas versiones, para cada plataforma, no siempre es así.

Lo mismo ocurre con los periféricos que, aunque internamente usen la misma tecnología, no son compatibles entre las diferentes videoconsolas ni con el PC.

En algunas ocasiones tan solo difieren en el tipo de conexión, lo que se puede resolver con información, un poco de habilidad y un soldador. Otras

Por otra parte hay que tener en cuenta que la oferta de jostick y otros dispositivos para juegos es más variada y asequible para las consolas que para los ordenadores PC.

Recientemente, han aparecido en el mercado, adaptadores de periféricos de la Playstation al PC. Adaptadores que se conectan al puerto USB y, gracias a un software, el ordenador los reconoce como un modelo de joystik digital. A su vez, el adaptador dispone de ranuras para conectar 1 o 2 mandos de juegos de la PS1 o PS2. Estos adaptadores permiten utilizar algunos dispositivos sorprendentes como una alfombra para artes marciales o una tabla de surft. Dos de estos adaptadores comprados en Barcelona son:

- PSX USB Pad Adaptador www.soyo.com
- Super Box 3 Pro:

http://www.puces-et-consoles.com/catalog/product\_info.php?products\_id=225

## **3.4. Otros programas**

En general, la mayor parte de juegos se desarrollan buscando la compatibilidad con el Joystick mientras que no es así en otros programas, en parte, para ahorrar esfuerzos en el desarrollo y en parte, por asociar el joystick al mundo de los juegos.

Des del punto de vista técnico, la compatibilidad con el jostick es muy fácil de implementar ya que existe documentación y funciones desarrolladas para ello y todos los ordenadores lo soportan. Por tanto, deberíamos promover que algunos programas educativos lo incluyeran como prestación estándar, en especial, los de causa efecto y los destinados a la discapacidad.

Seria interesante disponer de un listado de programas educativos compatibles con el Joystick entre los que se podrían incluir

- TocaToca programa de causa efecto *http://www.jfonoll.tk*
- Tpwin teclado virtual en pantalla *http://www.jfonoll.tk*

## **4. Alfombra mágica**

#### **4.1. Descripción y aspectos técnicos**

### Alfombra mágica ( Dancepad)

La bautizada, por mí, Alfombra mágica, es un dispositivo de juego que tiene como principal característica que se maneja de pie, pisando con los pies como si el jugador estuviera bailando. Su nombre comercial no esta muy definido ya que en ocasiones aparece como Dance Pad, Dance Mat o Pad Dance.

Físicamente, es una alfombra cuadrada, de aproximadamente 1 m de lado, subdividida en nueve baldosas o pulsadores de 30 x 30 cm. La baldosa central, destinada a situar al jugador, es inactiva, mientras que las 8 restantes corresponden a las cuatro direcciones y a cuatro pulsadores

Es de coste reducido, puede encontrase por menos de 50 euros. Se distribuye por Internet en el apartado de los periféricos o como complemento de algunos juegos de baile principalmente Dance Dance Revolution (http://www.paginanet.com/play/), para adultos o bien, para niños, El libro de la Selva y el tapiz de Danza, del cual hay dos versiones una para PC y otra para Play Station.

Se basa en una tecnología, muy simple, de una doble matriz de tramas de hilos perpendiculares, separados por espuma aislante que, al pisarlos, hacen contacto. En la web se pueden encontrar indicaciones de cómo construir una artesanalmente (http://www.geocities.com/ddrhomepad/)

La Alfombra mágica es uno de los pocos periféricos a nuestro alcance, que permite utilizar el ordenador para ejercitar movimientos con las extremidades inferiores o con todo el cuerpo. Por ello, debido a su forma, tamaño y modo de interacción nos proponemos emplearla para:

- Trabajar ritmos y ejercicios de coordinación de pies y manos

Los programas comerciales proponen estos ejercicios, aunque con un nivel demasiado elevado, que consisten en pisar baldosas en un orden y ritmo determinado. Para el alumno con NEE sugerimos utilizar TocaToca para ejercitar secuencias de movimientos, con pies y manos, hasta completar determinadas figuras.

- Ejercicios de orientación en el espacio y dictados de órdenes.

Con la Alfombra, las respuestas son movimientos corporales, por lo que, se pueden realizar ejercicios de orientación en el espacio, más vivenciados y menos abstractos.

Utilizando el programa TocaToca, u otros juegos de laberintos, se pueden hacer dictados de direcciones, resolver laberintos o realizar visitas a espacios virtuales.

En colaboración con el Centro de Recursos para Deficientes Visuales Joan Amades (ONCE) de Barcelona estamos iniciando experiencias en este sentido, definiendo ejercicios y situaciones de trabajo para realizarlos.

- Ejercicios de estimulación del movimiento en el suelo o desplazamiento mediante el gateo. La Alfombra se puede utilizar como una colchoneta para niños pequeños o alumnos muy afectados de forma que, estando acostados sobre la alfombra, sus movimientos desencadenen efectos auditivos, luminosos o visuales, que les estimulen a la actividad dentro de una dinámica de causa efecto.

De modo parecido, podemos configurarla como un espacio de juego, semejante a los juguetes musicales, que al gatear sobre la alfombra o al tocar imágenes o colores, suenen músicas y sonidos, creando así un espació para descubrir.

- Macropulsadores para uno o varios jugadores. Puesta sobre la mesa, la alfombra puede utilizarse como una serie de macro pulsadores para uno o varios jugadores en actividades de grupo

Con TocaToca, podemos preparar dictados de fotografías o sonidos donde cada jugador debe pulsar su botón cuando le llegue el turno.

Con TSWIN, se pueden configurar teclados para uno o varios jugadores que, de forma alternativa, controlen el juego o la actividad.

Por otra parte, la Alfombra no deja de ser una modalidad de jostick por lo que se puede utilizaren cualquier juego, que sea compatible, o para manejar el ratón, con pies o manos, utilizando el emulador correspondiente.

Finalmente, hay que tener en cuenta que, cuando utilizaremos la alfombra estando de pie y/o alejados del monitor, para facilitar el seguimiento de las actividades, se necesitaran pantallas u objetos gráficos grandes (un cañón de proyección es lo ideal) o refuerzos auditivos, músicas u ordenes verbales.

## **5. WEbColor detector**

## **5.1. Descripción y aspectos técnicos**

### WebColor conceptos básicos

WebColor Detector es un nuevo sistema de acceso al ordenador, implementado por CREA–SI (http://www.crea-si.com) , que funciona partir equipos y plataformas estándar aplicando tecnologías de visión artificial desarrolladas sobre webcam.

El sistema WebColorDetector es capaz de identificar, en el campo visual de una cámara web, la presencia o ausencia de una marca de un color determinado y retornar las coordenadas de su posición. Con tan simple mecanismo, se puede emular un pulsador, un ratón, un joystic o un teclado de conceptos sin necesidad de instalar ningún artilugio más.

WebColorDetector se puede considerar como una ayuda técnica de acceso al ordenador, basada en cámaras web y que fácilmente puede aplicarse a diferentes situaciones y usuarios.

CREA–SI también ha desarrollado un ratón facial que permite manejar el cursor del ordenador sin manos.

#### Como funciona

El sistema requiere

- Ordenador PC compatible con procesador Pentium II 350 MHz con 128 MB de RAM y BUS USB disponible o superior.
- Sistema Operativo Microsoft Windows 98 SE / ME / 2000 o XP.
- Webcam USB a color, 320\*240 píxeles de resolución mínima a 15 fps o superior.

Para su utilización, el primer paso es asegurarnos que la webcam está correctamente instalada y que actuamos dentro de su campo visual.

A continuación hay que seleccionar el color que utilizaremos como cursor. Para ello ponemos en marcha el programa gestor UllDeColor.exe y pinchamos el objeto que actuará como marca, dentro de la imagen que nos muestra la cámara web.

A partir de este momento, WebColorDetector separa el color de la marca del fondo de la imagen y nos retorna sus coordenadas en una resolución de 640 x 480 puntos.

UllDeColor incluye controles para

- determinar la gama de colores reconocidos y suplir las diferencias producidas por al iluminación.
- eliminar ruido de fondo, borrando las manchas de color inferiores a un determinado tamaño.
- comprobar el seguimiento de la marca por el sistema, mostrándonos como lo ve

WebColor Detector se caracteriza por su simplicidad. En su forma final es un componente de programación, una DLL, que se instala en el ordenador y que puede ser utilizado por terceros programas. Se incluyen ejemplo de programación C/C++, Visual Basic que animan a incluir esta utilidad en otras aplicaciones.

#### Limitaciones

WebColor es un sistema que requiere equipos con ciertas prestaciones y por ello, cuando el sistema trabaja en situaciones líimite reduce su rendimiento, la webcam no puede proporcionar el número de imágenes requeridas y se producen saltos bruscos en el seguimiento e la marca.

Igualmente, se produce numerosos errores cuando la marca de color se confunde con otros colores del entorno, lo que denominamos ruido. Las recomendaciones técnicas aconsejan utilizar el rojo o el azul, pero ello, puede dar errores en verano, al trabajar sin mangas, o en invierno si la ropa es de un color próximo

Los cambios de iluminación y la distancia a la cámara afectan la fiabilidad del sistema de detección de color, cosa que era de esperar en cualquier sistema óptico.

También hay que tener en cuenta la ínfima calidad óptica de las cámaras web y el hecho de estar programadas para trabajar a muy corta distancia cosa que las invalida en aplicaciones a medias distancias. Hasta la fecha no hemos ensayado con videocamaras digitales de mayor calidad aunque es previsible que su mejor resolución resuelva algunas de las limitaciones observadas.

#### Aplicaciones y ejemplo de actividades

Hablar de las aplicaciones del WebColorDetector es tarea larga ya que el sistema no es más ni menos que un puntero virtual óptico, es decir un ratón a distancia y sin cables. Para facilitar su comprensión es útil distinguir entre

- Aplicaciones a corta distancia. Aquellas en que no situamos próximos al ordenador y la webcam, habitualmente sentados, con la cámara captando planos de detalles

-Aplicaciones a distancia media, aquellas en las que estamos de pie, alejados de la webcam, que estará captando un plano general. En este caso

- La resolución baja. Se requiere usar cursores y elementos gráficos de color de mayor tamaño.
- El éxito de la aplicación depende en buena parte de la calidad óptica de la cámara
- Se requiere utilizar un cañón de proyección, o una interfaz auditiva, para facilitar una interacción adecuada con el sistema.

Un mismo algoritmo informático puede tener aplicaciones distintas cuando funciona acorta o a media distancia. Por ejemplo, un programa que sitúe el cursor donde señala el dedo, sobre un papel es el ratón, sobre el monitor es una pantalla táctil y a mayor distancia, con un cañón, funciona como una pizarra interactiva.

### Pulsador Virtual

## *Como funciona*

WebColor Detector puede actuar como un pulsador virtual, sin necesidad de cables, que se podrá ajustar a las necesidades de la mayoría de usuarios.

El pulsador físico se convierte en una marca de color, que puede estar fija en el suelo o en el mobiliario o en el propio usuario en forma de complemento del vestir, por ejemplo un reloj, una gorra o una pegatina de color.

El ordenador controla, a distancia y sin cables, la presencia o ausencia de la marca de color. Cuando el usuario tapa o destapa la marca de color, o el complemento entra en el campo visual de la cámara web, el programa ejecuta el clic como lo haría cualquier programa,

## *Ventajas y limitaciones*

Es de sobra conocido que los pulsadores se averían con facilidad ya que, constantemente, reciben golpes del usuario. En el caso del pulsador virtual esto no ocurre puesto que el objeto golpeado es tan solo una marca inerte

Igualmente, cada usuario requiere una distinta localización de los pulsadores, que en ocasiones precisan de largas preparaciones, y pueden crear condiciones de acceso aparatosas, muy discordantes con el entorno.

Con el pulsador virtual, una misma cámara web, convenientemente enfocada, sirve para los distintos usuarios. Los pulsadores pueden substituirse por prendas o complementos del vestir de color, que el usuario lleva con toda normalidad, y que activa el ordenador cuando los muestra o oculta.

Por el contrario, los pulsadores virtuales no retornan la sensación táctil de presión, ni su respuesta es tan certera, por lo que deberemos procurar, pulsadores que se hundan con la presión, gomas, espumas etc, y proporcionar refuerzos auditivos i/o visuales.

#### Emulador de ratón

## *Como funciona*

WebColor Detector puede controlar del cursor de la pantalla como si trabajásemos con un mouse o un joystic.

Para esta finalidad podemos fijar la marca de color en la mano del usuario que, manejara un joystick físico como puede ser el de la silla de ruedas, señalara las direcciones en un tablero o, simplemente, la moverá en el aire.

El sistema traduce el desplazamiento de la marca de color en desplazamiento de cursor del mouse, que se puede situar, a voluntad, en cualquier punto de la pantalla.

Cuando la marca permanece estable, durante un tiempo determinado, el sistema inicia una cuenta atrás que finaliza haciendo clic del ratón. Si se sigue manteniendo la estabilidad de la marca se inicia el proceso de doble clic del ratón.

Naturalmente, existen diferentes parámetros que permiten ajustar los tiempos y desplazamiento de la marca de color en la mano, con los movimientos del cursor en la pantalla

Igualmente, existe un sistema gráfico y auditivo que informa al usuario de cuando se va ha producir un clic o un doble clic

#### *Ventajas y limitaciones*

Este sistema permite disponer un dispositivo sustitutivo del ratón que, requiere muy poca fuerza física y, puede manejarse con diversas partes del cuerpo sin necesidad de utilizar las manos.

Por otra parte, hay que tener en cuenta que

- la resolución de WebColorDetector es de 640 x 480 mientras que las resoluciones de las pantallas son superiores por lo que, se producirá una perdida de precisión.
- para realizar el clic, se requiere mantener estable el cursor en una zona determina y, ello, no siempre resulta fácil. Y al revés, para evitar hacer clic, debemos ocultar el cursor o desplazarlo continuamente, lo que, a la larga, puede ser fatigoso.
- si bien es factible de hacer un clic, el doble clic resulta más complicado, y otras acciones que realizamos con el ratón, son casi imposibles.
- en la interacción a distancia del cursor, no son de aplicación algunas de las habilidades adquiridas con el ratón. Es preciso manejarse en nuevas interfaces basadas en señales visuales o auditivas, lo que para muchos usuarios es una dificultad añadida

Por estas y otras razones, la empresa CREA-SI ha desarrollado un ratón facial que se maneja sin manos, a partir de movimientos de la cabeza.

#### Teclado de conceptos

#### *Cómo funciona*

Es posible, asociar los diferentes puntos retornados por el sistema WebColor Detector a un mapa de zonas activas, con informaciones o acciones preprogramadas, tal como funcionan las imágenes interactivas en la web o, el teclado de conceptos con sus láminas.

Así, al situar la marca de color sobre cualquier hoja de papel, donde habremos dibujado las casillas, en una lámina, donde se habrán definido las zonas, o en el espacio, donde hayamos identificado los elementos, el sistema los relacionará con una las zonas y actuará en consecuencia retornando la información asociada o ejecutando la acción planificada.

#### *Ventajas limitaciones*

Con esta técnica se pueden crear teclados virtuales con diferentes tamaños y funciones, de forma que se adapten a las necesidades de cada usuario. Igualmente se puede convertir cualquier lámina, o material fijo en un objeto sensible que responderá al tacto

Por el contrario, y hasta el momento de escribir esta documentación, la, posición relativa de la lámina respecto a la cámara web, condiciona el funcionamiento del sistema. Por este motivo es aconsejable situar la en picado de modo que perciba la lamina como un rectángulo, sin distorsión

Igualmente, las sombras producidas por el propio usuario pueden alterar la percepción del color y el funcionamiento del sistema.

#### Otras aplicaciones y proyectos

#### *Pantalla táctil*

Cuando el cursor de color está situado en un dedo, que desplazaremos sobre la pantalla, con la cámara web adecuadamente enfocada, tenemos la posibilidad de obtener prestaciones parecidas a una pantalla táctil.

#### *Pizarra interactiva*

Combinando las prestaciones de WebColor Detector con un sistema que incorpore un proyector de vídeo, se podría controlar el cursor del mouse a distancia y utilizar un teclado virtual en la pantalla sin necesidad de contacto físico.

Con este sistema se obtienen algunas de las prestaciones de la pizarra electrónica con un coste menor.

#### *Ejercicios corporales*

WebColor Detector también se puede utilizar para explorar en un plano general, una persona o la clase. En esta situación podría aplicarse para detectar grandes movimientos corporales, en actividades que trabajarían el desplazamiento, el ritmo, la orientación en el espacio, el esquema corporal y otros ejercicios relacionados con la psicomotricidad, la danza y la gimnasia.

De algún modo, este tipo de aplicaciones están relacionados con la realidad virtual y el control del entorno permitiendo desarrollar actividades de las que conocemos pocas experiencias en el ámbito educativo.

## **6. Pantalla vibrátil**

#### **6.1. Descripción y aspectos técnicos**

#### Que es una pantalla vibrátil y para que sirve

Hemos llamado monitor o pantalla vibrátil a un periférico de salida que conectado al ordenador se comunica con el usuario mediante movimientos vibratorios. No debemos imaginar que el monitor vibrátil reproduce la totalidad de la pantalla Windows. Se trata de un prototipo con 3 vibradores, que en un futuro serán 8, y tiene como finalidad comunicarse con las personas sordas, sordo ciegas, o pluridiscapacitadas

Este proyecto, iniciado en colaboración con la Sra. Mª Tersa Corbella del CREDAV Joan Amades de Barcelona, tiene como objetivo explorar las posibilidades de comunicación y el manejo temprano del ordenador, en personas sordo ciegas, antes de la adquisición de la lectoescritura

Igualmente, puede ensayarse en personas sordas para facilitarles percepciones táctiles de la música, el sonido y el habla o, para realizar estimulación vibratoria, visual o táctil a personas pluridiscapacitadas.

El prototipo incluye un pulsador asociado a cada vibrador de modo que permita la comunicación bidireccional con el sistema.

#### Aspectos técnicos del prototipo

Técnicamente, se trata de un conjunto de vibradores conectados al ordenador que, para facilitar su manejo y compatibilidad, se controlan a través de la salida de sonido.

El dispositivo se basa en unas luces psicodélicas que dividen el sonido en graves, medios y agudos y controlando de luces correspondientes. En nuestro dispositivo hemos sustituido las lámparas por vibradores, que funcionan automáticamente a partir del sonido generador por el ordenador, reproduciendo determinados ficheros o utilizando instrucciones MIDI

Los pulsadores son los habituales, pero conectados a un generador de sonido, en nuestro caso un órgano de juguete, que se introduce en el ordenador a través de la señal micrófono y es analizada utilizando las aplicaciones desarrolladas por Jordi Lagares (http://www.jlagares.org)

En resumen el dispositivo consta de 3 vibradores y 3 pulsadores que se conectan a la salida de audio y micro del ordenador

## **6.2. Aplicaciones y ejemplo de actividades**

El objetivo inicial del proyecto es anticipar el uso temprano del ordenador en personas sordo ciegas, o con otras plurideficiencias, para utilizarlo como herramienta de estimulación y comunicación

Los ensayos realizados hasta ahora se basan en el programa TocaToca donde, mediante la ejecución de ficheros de sonido se activan los vibradores y se espera una respuesta a través de los pulsadores.

Los vibradores pueden ser sustituidos por otros actuadores que puedan ser percibidos por el usuario como juguetes en movimiento, ventiladores de aire frío o caliente, …

La secuencia de actividades se ha estructurado en

- Aprendizaje de la interacción mediante estimulo, respuesta y reesfuerzo. Se activa uno o varios vibradores, se espera la respuesta del usuario sobre cualquier pulsador y se refuerza con otra actuador
- Exploración de los pulsadores. Juego de exploración donde se pretende que el alumno comprenda la relación entre su acción y la respuesta. Se ayuda al usuario a explorar los pulsadores y que sea consciente de efecto producido. Cada pulsador pondrá en marcha un actuador.
- Emparejar. Dictado de ordenes en el que a cada vibración debe responder con el pulsador asociado
- Secuencias o juegos del simón. Dictado una secuencia de ordenes mediante los vibradores que el alumno debe reproducir o continuar con los pulsadores
- Combinaciones Aquí se producen varias señales simultáneamente que el alumno debe asociar con un objeto, o un código que no ayude a avanzar hacia la comunicación.

## **7. Conclusiones**

Los periféricos son los instrumentos que nos permiten comunicar con el ordenador pero también condicionan las actividades que podemos hacer con el.

Si analizamos el desarrollo de nuevos periféricos, no solamente como formas alternativas de manejar el ordenador, sino, como plataformas de nuevas actividades enriqueceremos el tiempo de trabajo y ocio de nuestros alumnos.

El mundo de la tecnología está lleno de posibilidades. Es responsabilidad de cada uno de nosotros traspasarlas de los cursillos de informática a las realidades de las aulas, realizando el esfuerzo de utilizarlas, en cada caso, del modo más provechoso.